#### **AMPL Tutorial**

**IEOR 240 - Fall 2021**

## **Linear Programming**

$$
\begin{array}{cl} \min(\max) & \sum_{i=1}^n c_i x_i \\ \text{s.t.} & \sum_{i=1}^n a_{1i} x_i \begin{pmatrix} \leq \\ \equiv \\ \geq \end{pmatrix} \ b_1 \\ & \sum_{i=1}^n a_{2i} x_i \begin{pmatrix} \leq \\ \equiv \\ \geq \end{pmatrix} \ b_2 \\ \vdots \\ \sum_{i=1}^n a_{mi} x_i \begin{pmatrix} \leq \\ \equiv \\ \geq \end{pmatrix} \ b_m \end{array}
$$

 $x_i$  - decision variables,

 $a_{ji},\,c_i,\,b_j$  - problem data

### **Installation Instructions**

1. Download AMPL

- MacOS:<http://ampl.com/demo/amplide.macosx64.tgz>
- Windows: <http://ampl.com/demo/amplide.mswin64.zip>
- Linux: <http://ampl.com/demo/amplide.linux64.tgz>  $\bigcirc$
- 2. Extract the archive.
- 3. In the amplide folder, you should find the amplide application.
- 4. Open the amplide application.
- 5. Type into the console: printf "Hello World!\n";

6. Press Enter.

7. If it prints Hello World!, then you are done!

## **Special Instrustion for Mac OSX**

Special note for users of macOS 10.12 Sierra: As a side-effect of a new security feature introduced with this version, you may see an error message beginning The IDE cannot find the AMPL executable... To fix this problem, quit the IDE application and then follow these steps:

(1) In your amplide.macosx64 folder, find the Amplide file (with a cat's head icon).

(2) Drag the Amplide file to your desktop.

(3) Drag the Amplide file back into the amplide.macosx64 folder.

(4) Then double-click the file icon to start the AMPL IDE again.

### **AMPL IDE**

AMPLIDE  $\equiv$  $\times$ File Edit Window Help  $1$   $\bullet$   $\circ$   $\circ$   $\circ$  $B | B | B | = 0$ <sup>e</sup> Current Directory  $E = \mathcal{P} \otimes \mathcal{P} = E$ Console **A** paint.mod ※  $-$ **AMPL** # variables C:\Users\ebert\Documents\IEOR 240 var PaintB >=  $0;$  $amp1:$ ■ IEOR240\_ampl\_tutorial.md var Paint $G \ge 0$ ; multilndexSimple.dat multilndexSimple.mod # objective maximize totalProfit:  $10 *$  PaintB + 15 \* PaintG; paint.mod paintSymbolic.dat # constraints paintSymbolic.mod subject to time:  $(1 / 40) *$  PaintB +  $(1 / 30) *$  PaintG <= subject to blue limit: PaintB  $\leq$  1000; subject to gold limit: PaintG  $<= 860;$ Console Editor Directory

 $\langle$ 

# **Modelling: Berkeley Paint Company**

Berkeley Paint Company makes two colors of paint: Blue and Gold

The type of paints have the following characteristics (per gallon):

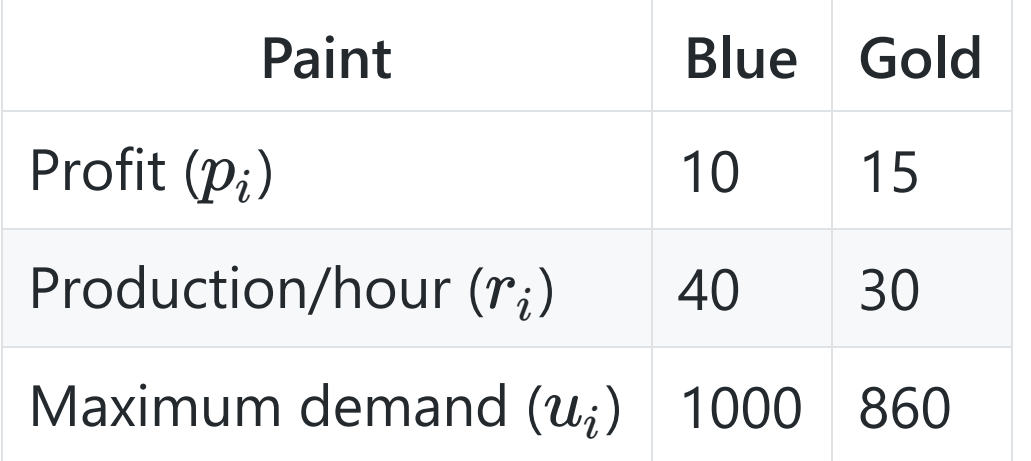

Berkeley Paint Company has 40 hours of production capacity available to produce paint.

Formulate an LP to help Berkeley Paint Company maximize profit.

### **Model**

 $x_1$  = Amount of Blue paint to produce  $x_2$  = Amount of Gold paint to produce

max  $10x_1 + 15x_2$ s.t.  $(1/40)x_1 + (1/30)x_2 \le 40$  $x_1 \leq 1000$  $x_2 \le 860$  $x_1 > 0$  $x_2 \geq 0$ 

### **Formulating the model in AMPL**

```
# variables
var PaintB;
var PaintG;
# objective function
maximize totalProfit: 10 * PaintB + 15 * PaintG;
# constraints
subject to time: (1/40)*PaintB + (1/30)*PaintG <= 40;
subject to blue_limit: 0 \le PaintB \le 1000;
subject to gold_limit: 0 \le PaintG \le 860;
```
#### **Another way to write it**

```
# variables
var PaintB >= 0;
var PaintG \geq 0;
# objective function
maximize totalProfit: 10 * PaintB + 15 * PaintG;
# constraints
subject to time: (1/40)*PaintB + (1/30)*PaintG <= 40;
subject to blue_limit: PaintB <= 1000;
subject to gold_limit: PaintG <= 860;
```
Save as paint.mod

## **Comments on Syntax**

- $\bullet$  # starts a comment
- All lines of code end with a ;
- Variables are declared with var
- The objective function has the following format:

maximize <name>: <objective>; Or

minimize <name>: <objective>;

• The constraints have the following format:

```
subject to <name>: <constraint>;
```
• Names must be unique.

Also, a variable and constraint cannot have the same name.

• AMPL is case sensitive. Keywords must be lower case.

## **Setup AMPL**

Type the following commands into the **console**:

1. Set the solver to be CPLEX:

option solver cplex;

There are many solvers included with AMPL but we will mostly use CPLEX

### **Time to solve!**

Type the following commands into the **console**:

1. Load the model:

model paint.mod;

2. Solve!

solve;

3. Output:

CPLEX 12.7.0.0: optimal solution; objective 17433.33333 0 simplex iterations (0 in phase I)

### **What is the solution?**

Display the objective function, constraint or variable:

display <name>;

For example:

display totalProfit;

Display all variables:

display \_varname, \_var;

#### **Reset AMPL**

 $\bullet$ reset;

# **Modelling: Berkeley Paint Company**

Berkeley Paint Company makes two colors of paint: Blue and Gold

The type of paints have the following characteristics (per gallon):

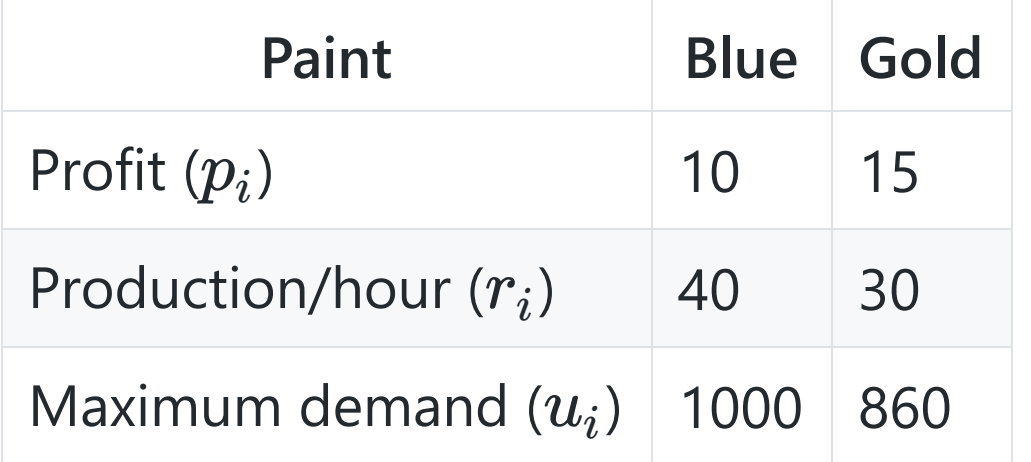

Berkeley Paint Company has 40 hours of production capacity available to produce paint.

Formulate a **symbolic** LP to help Berkeley Paint Company maximize profit.

## **Symbolic model**

 $n =$  number of paints to produce  $x_i$  = Amount of paint  $i$  to produce

$$
\begin{array}{ll} \max & p_1x_1+p_2x_2+p_3x_3+...p_nx_n \\ \text{s.t.} & \frac{1}{r_1}x_1+\frac{1}{r_2}x_2+\frac{1}{r_3}x_3+...+\frac{1}{r_n}x_n \leq t \\ & 0 \leq x_i \leq u_i \text{ for } i=1\; ... \; n \end{array}
$$

**Or equivalently:**

$$
\begin{array}{ll} \max \ \sum_{i=1}^n p_i x_i \\ \text{s.t.} \quad \sum_{i=1}^n \frac{1}{r_i} x_i \leq t \\ 0 \leq x_i \leq u_i \text{ for } i=1 \; ... \; n \end{array}
$$

## **Writing a symbolic model in AMPL**

```
# parameters
param n;
param capacity;
param profit{i in 1..n};
param r\{i in 1..n\};
param maxDemand{i in 1..n};
# variables
var paint\{i in 1..n\} >= 0;
# objective function
maximize totalProfit:
    sum{i in 1..n} profit[i]*paint[i];
# constraints
subject to time:
    sum{i in 1..n} ( 1 / r[i] ) * paint[i] <= capacity;
subject to demand limit {i in 1..n}:
    paint[i] \leq maxDemand[i];
```
Save as paintSymbolic.mod

## **Syntax comments**

- Use more elaborate names than in your LP.
- param is used to define a parameter.
- We define an indexed variable / parameter with:
	- <name>{<index> in <range>}  $\bigcirc$
	- Typical indices are: i,j,k
	- Range: 1..n **TWO dots!**
- Use <name>[2] to access the second index.
- Summation are defined similarly:

sum{<index> in <range>}

• Indexed constraints are defined with:

subject to <name> {<index> in <range>}:

## **What is missing? Data!**

### **Specifying data in AMPL**

```
param n := 2;
param capacity := 40;
param profit :=
        1 10
        2 15;
param r :=1 40
        2 30;
param maxDemand :=
        1 1000
        2 860;
```
Save as paintSymbolic.dat

#### **Syntax comments:**

Defining the value of a simple parameter:

```
param <name> := <value>;
```
Defining the value of an indexed parameter:

```
param <name> :=
    <index> <value>
    ...
    <index> <value>;
```
### **Parameters with multiple indices:**

- Definition: <name>{<ind1> in <range1>, <ind2> in <range2>}
- Accessing an index: <name>[<index1>,<index2>]
- Example definition:

```
var paint\{i \text{ in } 1..m, j \text{ in } 1..n\} >= 0;
```
• Example constraint:

```
subject to demandConstraint {j in 1..n}:
   sum{i in 1..m} paint[i,j] = demand[j];
```
• Data with multiple indices:

```
param <name> :=
    <index1> <index2> <value>
    ...
    <index1> <index2> <value>;
```
# **Solving a symbolic model**

Load model:

model paint.mod;

Load data:

data paintSymbolic.dat;

• Solve: solve;

# **Setup AMPL - Sensitivity Analysis**

Type the following commands into the **console**:

1. Set the solver to be CPLEX:

option solver cplex;

2. Enable sensitivity analysis:

option cplex\_options 'sensitivity';

3. Turn off presolve (needed for sensitivity analysis):

option presolve 0;

4. Load model and solve as usual.

```
model paint.mod;
```
solve;

# **Sensitivity Analysis Outputs**

Display the objective function, constraint or variable:

display <name>;

For example:

display totalProfit;

Display all variables:

display \_varname, \_var, \_var.rc, \_var.down, \_var.current, \_var.up;

Display all constraints:

display \_conname, \_con, \_con.slack, \_con.up, \_con.current, \_con.down;